**5V203**

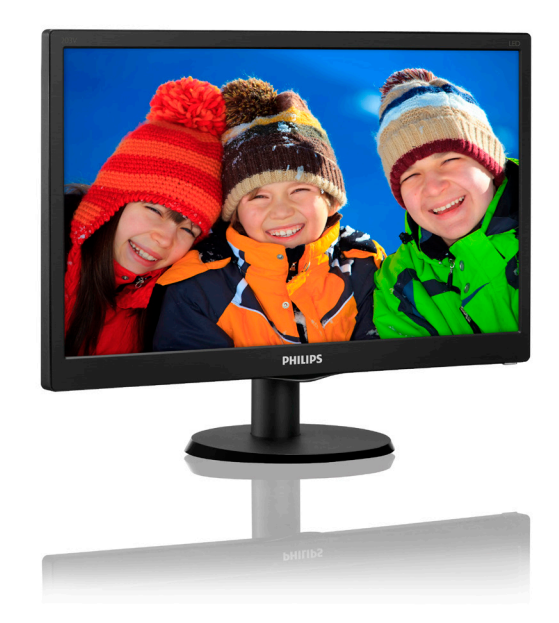

## www.philips.com/welcome AR دليالمستخدم 1 خدمةلعمالءوالضمان 27  $\mathbf{u} \cdot \mathbf{u}$   $\mathbf{u} \cdot \mathbf{u}$

صالحهااألسئلة المتداولة 32

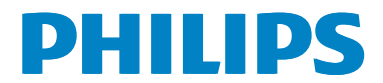

## **جدول المحتويات**

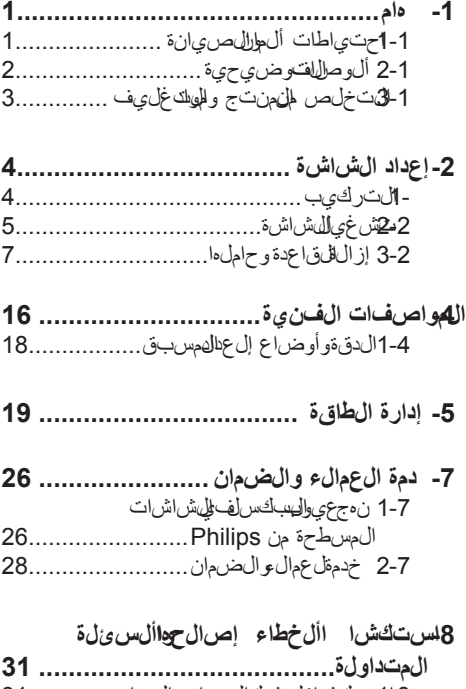

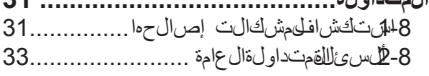

### **-1 هام**

يناسبدليالمست إلهاكترون طاحالي أيشخصيستخدم شاشة Philips يجبقر اعظىالم ستخدم مناعناويقابل استخدالهش اش الخاص قبك حيث أروع حتوي على معلومات مال حظات هلمه عليهيش غيال شاشة.

يكونضمان Philips ً سارياشريطة أنيتمالتعامل مع المنتجشك الىئ بالغرضال مصنوع لأجله،وذلك حسب ت علي المات ش غيلال خاص قبوبين اءً على توني مأصر ف اتورة الشرراء أويص الدف عموض حَظليهتاري للشراءواسم الوكيلوالطرازورقمإلنتاجالخاصبالمنتج.

**111 حتياطات األمان والصيانة**

#### **تحذيرات**

قديؤدليستخدام ناصرتحكم أوعملىاتضبط أو إجراءات الفالمحددتي الهلمستندإلى الت عرض لصدمة أو مخالهخوربائية و/أو مخاطليكان،يكية. برجاءق راواتباع الهفة علي مات عندوصي لياستخدام شاشةال عرضال خلطالةمبيوتر:

**التشغيل**

- •يرجىالحفاظعلىالشاشة ً بعيدا عنأشعةالشمس الءباشرة وعن ألضواللساط لقوقوي تبءيدًا عن أي مصدر حرارة أخوالت عرضفترظويلةلهذالنوع الهن ى ئق دي الت غير لورال ش اش تعالف،
	- وَهباز الiة أي جس مي مكن أن س ق طفيت حالكت مو يءَ أوبالن عبر بالصحيح أل الفزلقكت رون ولفشاشة ال عرض.
		- لثق بمسفدت حاللتت مويةال موجودة على الهميكل.
		- •عندتثبيتشاشةالعرض، احرصعلى أنيكون الوصول الى قب سوق ابس الطاق قىسورًا.
- •إذاتمإيقافتشغيلشاشةالعرض من اللفصلكبل الطاقة أوسلكطاليت والمستمرانتظر مدة 6ثوان قبلتوصيلكبلالطاقة أوسلكطاقة التير المستمر من ألجل ش غيل لعادي.
- •برجاءاستخدامسلكالطاقةالمعتمدالذيتوفرهشركة Philipsكهافةألوقاتفي حال ضيءاع لل الطاقة،برجااليتصاليمركز الخدمالمحليلديك. )برجاءالرجوعإلىمركز االستعالمالخاصبخدمة لعمالء(
- •تجنبتعريضالشاشةلهزةعنيفة أوصدمةشديدةأثناء التشغيل.

 •تجنبالطرقعلىشاشةالعرض أوإسقاطهاأثناء التشغيل ألىنقل.

#### **الصيانة**

- •لحمايةالشاشة من َّ أيتلفمحتمل،تجنبالضغط الشديدعلىلوحة LCD.وعندنقلالشاشة، احرص على إلىمساك اإلطار الخاصب حمالىشاشة التحمل ال شاشة من اللوض عي دك أصاب عك على لوحة LCD.
	- •قمبفصلالطاقة عنالشاشةفيحالة عدماستخدامها لفترةطويلة منالزمن.
	- افصلالطاقة عنشاشةالعرض إذا أردتتنظيفها باستخدامقطعةقماشر طبءيمكن مسالهشاشة
- باستخدامق طعةقماشجافةعن صلاللطاقة عنها. ومع ذلك،تجنب طلقالستخدام مانعذيب يحضوي تجثل الكحول ألوسوائللم عتمدةعلىألمورليتيان ظيفشاشة ال عرض.
	- •لتجنب مخاطرالصدمة أو التلفالتامللجهاز، ال تُعرضشاش،اللعرضاليت ربة أو ال مطر أوالمياه أو بيءيشدي الىرطوبة.
	- •فيحالة حدوثبللشاشةالعرض،قمبمسحها باستخدامقطعةقماشظيف فيأسرر عوقت ممكن.
- •فيحالة دخول مادةغريبة أومياهإلىشاشةالعرض، فجر جابي واللفتش غيل على للهف ووف صراس لكالطاقة. ب عدذلك،قمباز الةال الفتريبة أوالمياه شمقم بإر سال•اإلىمر لظلوص*ي*انة.
	- لتقويتخزين ألستخدالهشاش تي أماكن معرضة للحرارة أوض وللمشمللمباشر ألل بروالفشديدة.
- من أجلل حف اظعل أفضض ل أدالهش اش الى عرض واستخدامها لأطوفكت مممكن،تب جامرت خدامشاشية ال عرضفي أماكنتق عضمن الضاقات در جةال حر ار ة وال رطوللهقال يءَ.
- •درجةالحرارة: 0 40 درجةمئوية، 32 95 درفجقر ىنءىت
	- الرطوبة: من 20إلى %80رطوبةنسبية
- هام ي جب أن ق، مهلي أن بن ي طبر ن ام جس التاليف، و يف عن ستات رالى ش اشة المراقبة. لابد دومًا تس تش يط ت طب لهيقت حديثالش اش تشكل دوري إذك ان للىش اشة ستعرضمحتوثابتي لاغير قديؤديال عرض المستلموت رقص يتممت لملصوال ساكن فأو ابت ال اإلجهاد"،الذي عرفلُهيضًابـ"الصور ڤالحقة" أو "الصورلةخفية". يعتبركل من اإلجهاد" أو"الصورةلالحقة" أو "الصواليم خفية" من النظواهالم عروف تتليّنولوجيا لوحات LCD.في معظملحاالت،تختفي ظاهرة

اإلجهاد" أو"الصور في الحقة" أو"الصواليم خفيىة" بشكلتدريجيعبفوتر ومنيفعد أنيتلي قافشغيل الطاقة.

#### **تحذير**

قدي ودي عدم شريطش اشتراش توتحديثالشاش اشتخص دوريةإلى ظهور أعراضخطيرةلنتختفي اليمكن صالحهامثل"احتراقالشاشة" أو ظهور"صورةبعدية" أو "صورظلية"، علمَ لبأن ألضرر اليس ابق ذكرل هيست مشمول في عال ضمان.

#### **الخدمة**

- •الينبغيفتح غطاءالشاشة البواسطة موظفالخدمة المؤهل.
- إذاكان منالحتياجإلىأيء أوراق لإجرال صيانة أو التكامل،برجاليتصاليمركز الخدمالمحليليديك. )برجاءالرجوعإلىفصل "مركز االستعالم"(
	- للاطلاع علىم علوم اللين قل ب رجاءال رجوع إلى "المواصفالفننية".
- •التتركشاشةالعرضفي السيارة/الشاحنةتحتضوء الشمللمباشر .

#### **الحظة**

استشرفني الخدمة إذاكانتش اش العرض لات عمل شكل صحيح، أو إذاكنتغيرمتألكد من إلجراءلالزلمتخانهبعد اتبعلجمات المستخيل الواردفي الغادليل.

### **111 ألوصاف التوضيحية**

ىتُوض لخلقسالله رعالية الية الاصطلال<del>هات</del>وض يحية المستخدمتي الخلدليل.

#### **لمالحظات والتنبيهات والتحذيرات**

في هذاالدليل،توجدبعض أجزاءنصيةمصحوبةبرمز ومطبوعةبخطعريض أومائل.تحتوي هذه ألجزاءعلى ل مال حظال تنت بي ولاتانت حذي راتويت لست خدامها كمالي:

#### **الحظة**

يش وير هذاالرمزإلىم علومات هلمقلمي حانتتس اعدك على الستخدامأل مشل للمالج التوابي وتلىديك.

### **تنبيه**

يش ير هذا الرمز إلىم علوم ات طل عك على الصيف عن المستوف محتمللل جهاز أولى في بيان ات.

### **تحذير**

يش ير هذاالرمزإلى حتمال حدوثاص اب خسدي تطلعك على على على المشكلة.

ق ستظمرب عطيهت حذى راتفتين سي قاتبديل قوق الاتكون

مصحوب قبر مزفوعيه المضاح االتنقاك ونظري قال عرض الخ لطريت حذي رم راختصاص اللجفةن ظي م إلى معنية.

### **1-3 التخلص من المنتج ومواد التغليف**

مخلفات المعدات الالكتر و نبـة و الأحـهز ة الكـهر بـائبـة -**WEEE**

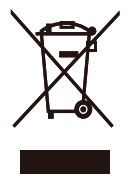

This marking on the product or on its This marking on the product or on its packaging illustrates that, under European Directive 2012/19/EU governing used electrical and electronic appliances, this product may not be disposed of with normal household waste. You are responsible for disposal of this equipment through a designated waste electrical and electronic equipment collection. To determine the locations for dropping off such waste electrical and electronic, contact your local government office, the waste disposal organization that serves your household or the store at which you purchased the product.

Your new monitor contains materials that can be recycled and reused. Specialized companies can recycle your product to increase the amount of reusable materials and to minimize the amount to be disposed of.

All redundant packing material has been omitted. We have done our utmost to make the packaging easily separable into mono materials

Please find out about the local regulations on how to dispose of your old monitor and packing from your sales representative.

#### **Taking back/Recycling Information for Customers**

Philips establishes technically and economically viable objectives to optimize the environmental performance of the organization's product, service and .activities

From the planning, design and production stages, Philips emphasizes the important of making products that can easily be recycled. At Philips, end-of-life management primarily entails participation innational take-back initiatives and recycling programs whenever possible, preferably in cooperation with competitors. which recycle all materials (products and related packaging material( in accordance with all Environmental Laws and taking back program with the contractor .company

Your display is manufactured with high quality materials and components which can be recycled and reused.

To learn more about our recycling program please visit

http://www.philips.com/a-w/about/ sustainability.html

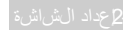

### **-2إعداد الشاشة**

### **222 التركيب**

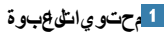

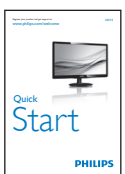

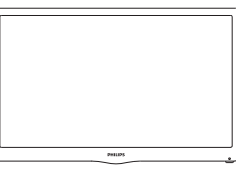

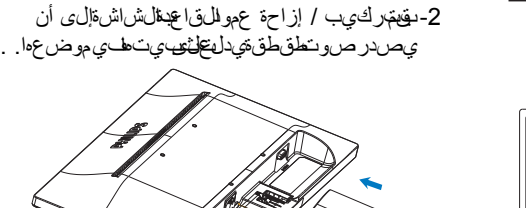

**تركيب حامل القاعدة**

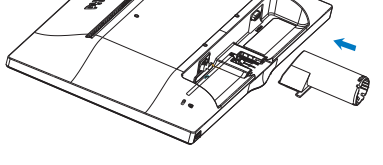

-<br>1- ض للهشاشية حي غيكون ال وجه الأسفل على سرطح أملس وناعم معالحرصعلىتجنب خدشالشاشة أوتلفها.

3- امسك حامليقا علاقشاشياتخالت بالدين ومبادخال حامل القاعدةبإحكامفي عمودالقاعدة.

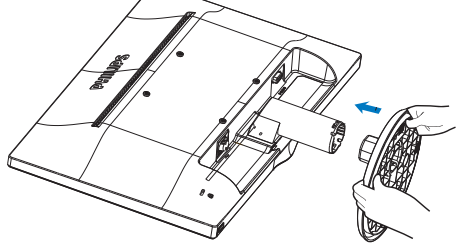

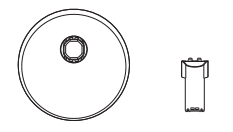

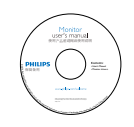

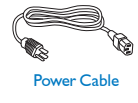

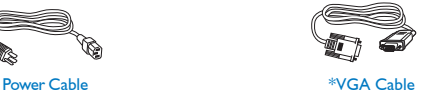

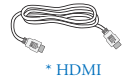

الرجاء الاطلاع على المرفق \*

**التوصیل بالكمبیوتر** 203V5LSB/203V5LSU/203V5LSB2/ 203V5LSB26/203V5LSU2

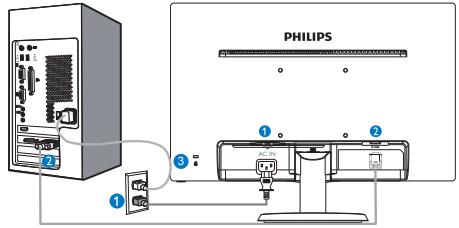

- دخل طاقة التيار المتردد  $VGA$  ادخال  $\Omega$
- قفل Kensington ضد السرقة

203V5LHSB2

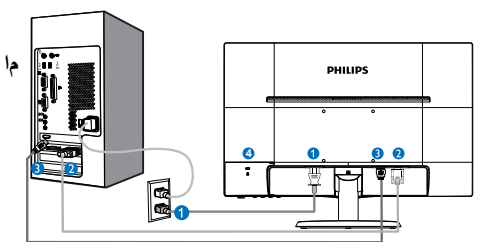

- دخل طاقة التیار المتر دد
	- إدخال VGA
	- إدخال HDMI
- **4** قفل Kensington ضد السرقة

#### **لتوصيل بالكمبيوتر**

1-بيقيقبو صرى علىر بالكال طاق قب مؤخر القاش اشريقا إحكام. 2- قبلي قافش الكلمبيوتروقيفصلكبلالطاقة. 3- قيمبوص والصل الشاراني شاش في موطل في وديو الموجودبمؤالخافقبي وتر . 4- يقهبوص ياس لكالطاقةال بالطلوب وتوالش اش في مأخفيريب. 5 مبقة ش المهلهبوس والش اشهيستدل على صحة التركيب من الل ظهورصورةعلىالشاشة.

### **222 تشغيل الشاشة**

 **منظر أمامي لوصف المنتج**

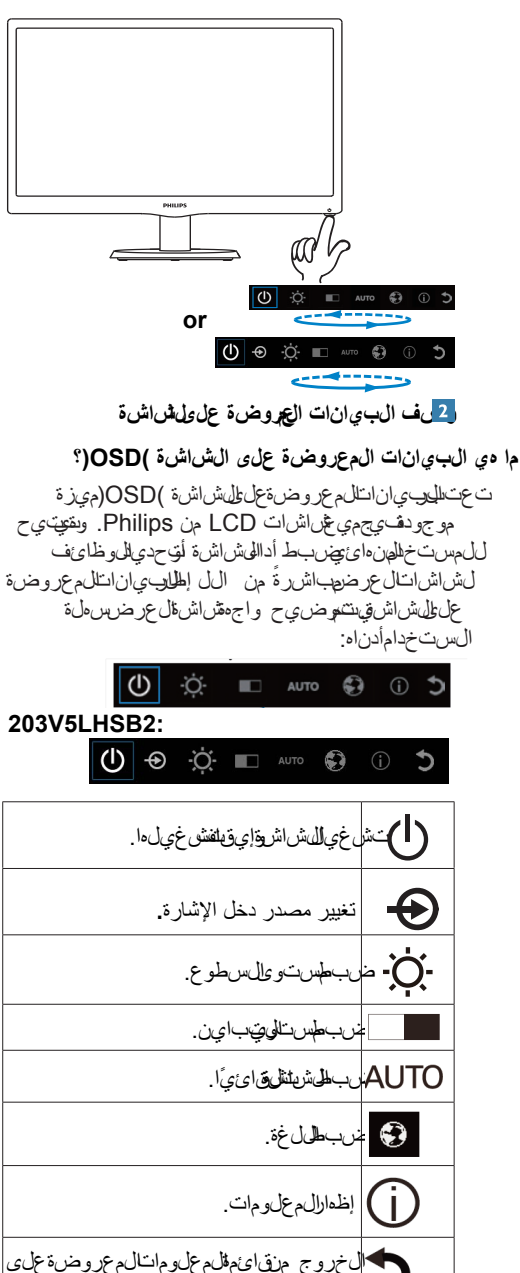

الشاشة.

#### -2 إعداد الشاشة

**قائمة البيانات المعروضة على الشاشة )OSD)**

في على المرضوض المستان المستطر وضرة على الشاش قر ي مكن\لستخدام هذال منظركمرجع إذا أردالىت عرف ب مفردك على عملى التحس المطختل فتب عددلك.

#### **menu Main**

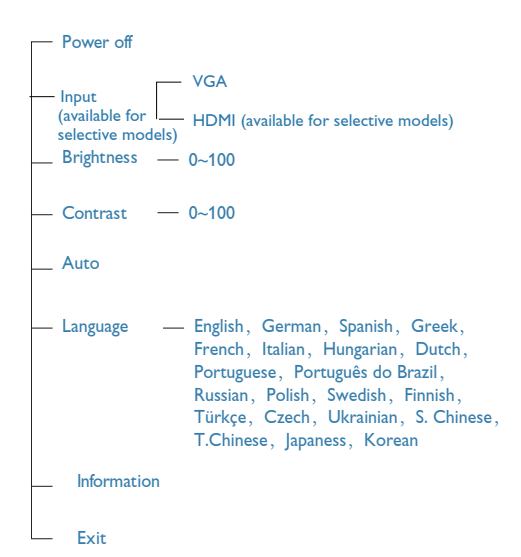

**ّ كيف تعد ل قائمة المعلومات المعروضة على الشاشة بالضغط على مفتاح واحد؟**

. تلو فللوجف تاح ال موجواً هافللل وحة أل مام ولفش اش: ال عرض وظائف مزدوجت مكال مستخدم مالت حكفبى ت شعويلالطاقوةإي فلفش غيلها وإعدافى علولهم علومات المعروضةعلىالشاشة.

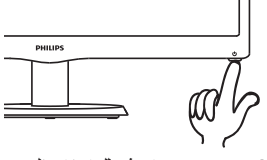

2. وقنعش غيال شاشه الضغطع للهمفت اح الءو جويسفالها مرة واحدة.

3. اض غط آلن على المفتاح الموجوا المفتل اللي حة أل دام في في شراش لقال من المعلوم على و دان المعلوم عروضة علىالشاشة.

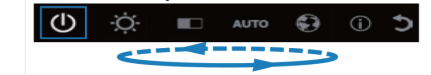

203V51 HSB2·

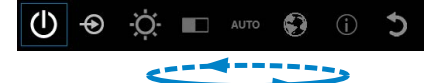

4. ولمهنك أل&حديد أي مرالي ظائفبالضغط المتكرالوسري ع لىاللوسف ليوىت ي حل الهمرب ع ألزرق النتقالصحي حاللهفتاحالذي ق بتالض غطالي مهادنك تحريرالزر السفلي ما إنيظللالمربع ألزرقالخيارالمراد اخت ياره. لاحظ الن حديد مودائرةأحادي تستخدم عادف ي النت قالإلى اتجاه واحوال عودةإلى بدايالققائءة.

5. يظلله ربع ألزرتولبت اعلله وظيف التيت تمتحديدهال دة ال شثوان عتومظي قوالة ظيفة الث مرالتأاكيالي خيار الظاهر على طبقةألولى مظبيقات قائءةالمع علىومات للمعروضةع لعلى شاشة ومرنث ضش يطعل

6. لتحدي المالغة فضل الذي جطل ضغط على اللوسفليواختيار الرمز "Globe" منقائ طلم علومات الءعروضةعلىالشاشة ومزش تفاس عطهاس تنظمر عدة خيار الثلال غقائل للهاق ايءة.اض غطعلى اللابير فسل ي مرة أخر وإست عرضال ل غاتال متاحق يتسم حويت نشي طترك المربع ألزرقللغةالمراداختيارها.

7. لت عديل درج للسطول عب اين محرج على ضغط عاللهمف تلالس فتاح المفتوين الي عن صوتين شري طه اض غط عللهوف تللمون السفل المفتاح المفتاح المفتاح السفلي من التحديد هودائ ذأحادي قدن تخدم عادت الهين ت قال الى ات جاه واحد و ال $\epsilon$ و دةال $\epsilon$ بداء القاق

#### .<br>2 عداد الشاشءَ

#### **عالم خاص بالدقة**

ىتتمصميء مالهش اش لمل حصول على أفضل أداءحسبيقتها ألصلية، 1600 × 900عند 60هرتز.عندمايمتشغيل الشاشةعندد<del>ة ق</del>تلف فيتم عربضنب*ي* على الشة: استخدمدقة 1600 × 900عند 60هرتزللحصولعلى أف<br>أفخل أن ت

#### **الوظائف الحركية**

**الميل**

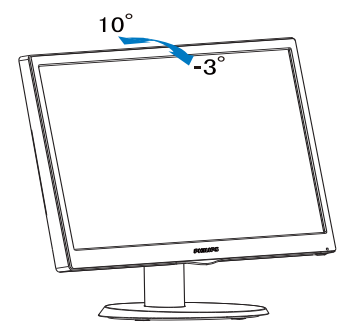

### **222إزالة القاعدة وحاملها**

**إزالة حامل القاعدة**

قباللبدعفكق اعطفش اش ةىرجونب اعإلى ش ادات الموجودةأدناهلتجنب أيتلف أوإصابةمحتملة.

-1 ضعالشاشةبحيثيكونالوجه ألسفلعلىسطحأملس م£الحرص£لى جنب خدشال ش\شة لتولفءا.

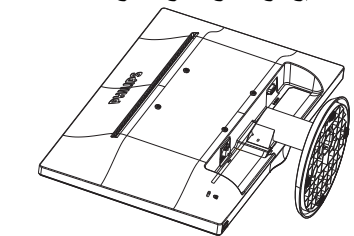

2- اضغطشابالتقفللفصل حامللاقاعدة عيدًا عن عمودالقاعدة.

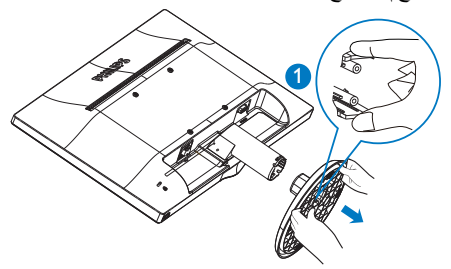

-3 فك عمودالقاعدة.

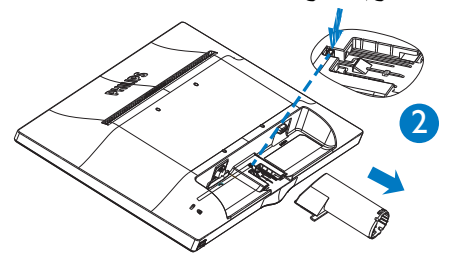

-2 إعداد الشاشة

**الحظة** تقبل هالیشاشة واجه**نلن**تاثبيت ESAمتوافق بقباس 100 مم × 100 مم.

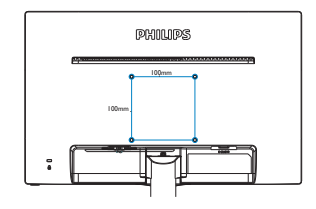

**تحذير** الستخد<del>ا</del>م قط مع ريفع <u>التياقل</u>فزيونم عتمد من أندررايترز البوراتوريز )UL)بوزن/حملأدنى 3.5كجم.

# **-4 المواصفات الفنية**

### **الصور/العرض**

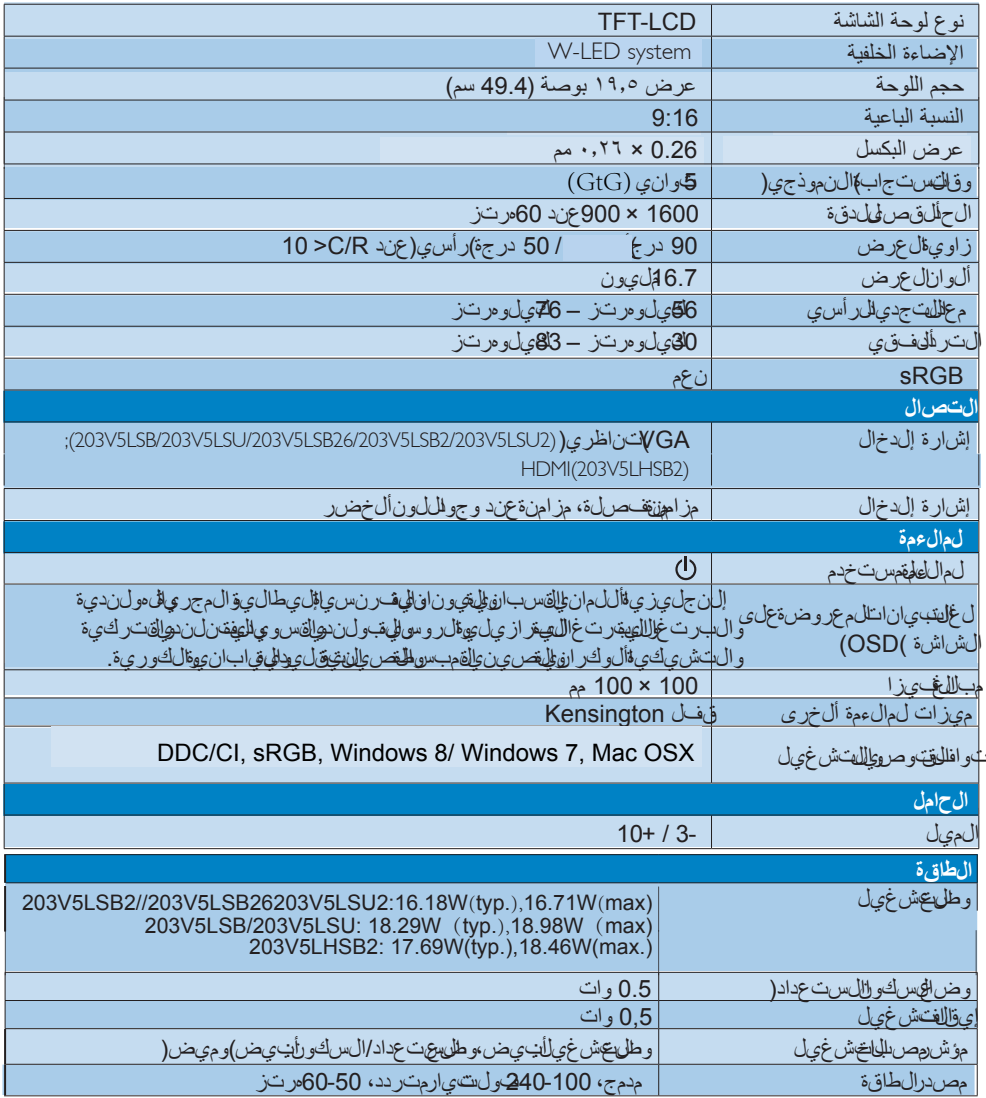

.<br>الصرفات الفن*زي*ة

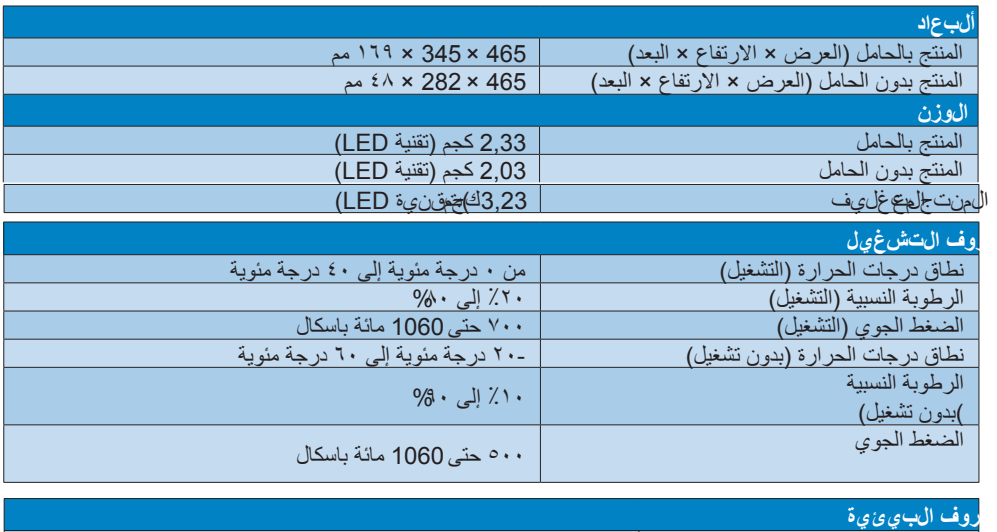

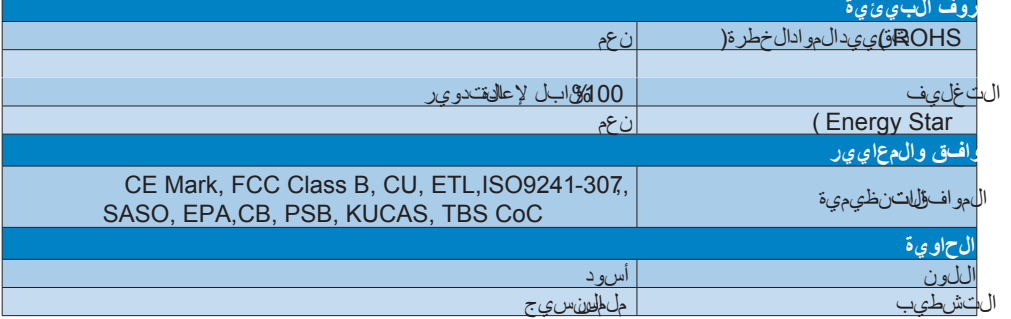

### **الحظة**

تخضع هذه البيانات للتغير دون اِشعار مسبق. انتقل الى www.philips.com/support لتنزيل احدث إصدار مزالتاميب.

### **444 لدقة وأوضاع اإلعداد المسبق**

### **أقصى دقة**

.<br>1600 × 900عند 60مرتز

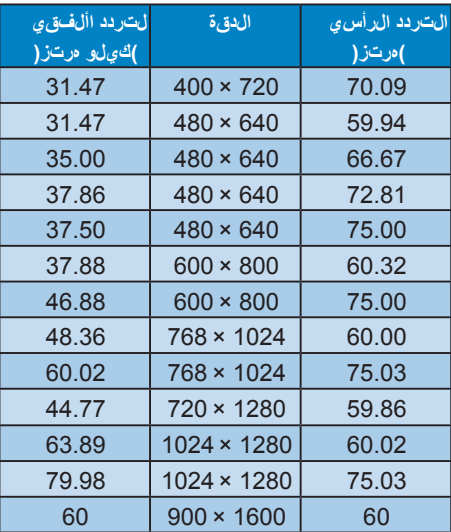

**الحظة**

يرجى الحظة انشاشتك عمل شكلفخرافيدقة ال عر ضال صليءَ 1600 ×900 في 60هر تزويلل حصرول ع<u>ل أف</u>خسل جودة عرض، *ير*جل است*بو*صيات دقة لعرض هذه.

### **-5إدارة الطاقة**

إذاكان دىكبطاقة عرض أوبرنامج بت اللهيبيوتر الخاصبكمتوافق مع DPM VESA،فعندئذتستطيع الشرية التلق المشاشي المستهال المستمر المستمر المستمر المستمركين والتكون وتنازع التكون وتنازع المستمركين التكون الستخدامفي حاللةت شاف إدخالب واسطةلل<del>م</del>فاتي ح أوالءاوس أو أي جهاز إدخال آخر،عيالتنش تن يُطللشاشة ب شكل في اي على وصح ال جدواليت ال وست عالى الخال طاق ة اإلشار انال خاصية ماليونة وفللهيزل قائيل طاقة:

#### 203V5LSB2/203V5LSB26/203V5LSU2 (Analog only)

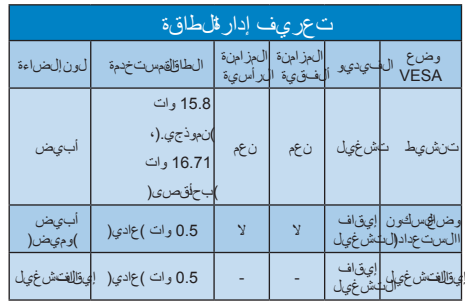

#### 203V5LSB/203V5LSU

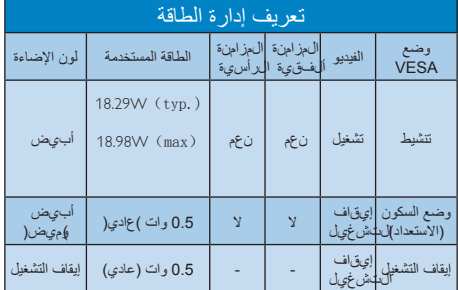

وي تاس تخدامال خطواليت اللي في اس ست ال الخال طاقة ل هذه لشاشة.

الدقة الطبيعية: 1600 × 900

التباين: %50

السطوع 100% حرارة اللون: 6500k مع نمط أبيض كامل

**الحظة** تخضع الهيميان لتت غير دونإشع ارسبق.

#### 203V5LHSB2

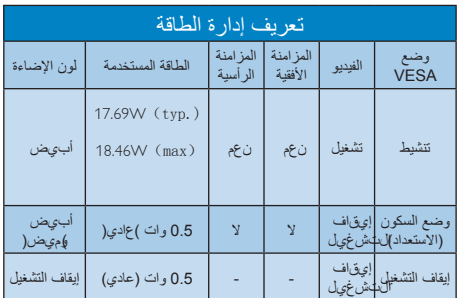

**-7 دمة العمالء والضمان**

# **777 نهج عيوب البكسل في الشاشات المسطحة من Philips**

تسعى Philips جاهدةإلىتقديممنتجاتبأعلى جودة. وتستخللشركة مجموعة مأفضلعمل للمستصنيء المتقدم الصناعة لتخاطب قراقبة صار طقل جودة. مع ذلكف،يب عضأل حيان اليمكن جنب عيوالهبكسل أو البكسل الفرعيفيلوحات TFT المستخدمةفيالشاشات المسطحة. اليمكن لأيهصنعضمان أركافالللوحات ستكونخالية من يوليسكسل، ال أنشركة Philips ت وف رض مانهاش أن صال ح الموتبدال أي ش اش قبءا عددغير مقبول مالى عيوببموجبالضمان وضح مذاالشءار ألن للهجختلفة منءىوالهبكسلوي حسنتوي الله عيوب ال وقبول فالحلن عولي يستوفي القامن تج اي يرأل ملية للإصلاح الأوستبدالبموجبالضمان،يجب أنيتجاوز عددعيوالهبالحسل علىلوحة TFT الفجستويات ال وقب ولة. على الى بالله مثال، التي التي تعبر النسبة ألى النسبة 0.0004 للهيكسال فرعي علىالششاش، عيبًا. الوة على ذلك تصن ع Philipsبي جودةأعلى لأنواع مءينة أولىمجموعاتم عينة منءيوالساكسلوالت ويمطان ال حظت أكثر من عي وب أخرى عن الله على الله عن الله علىمستوطل عالم.

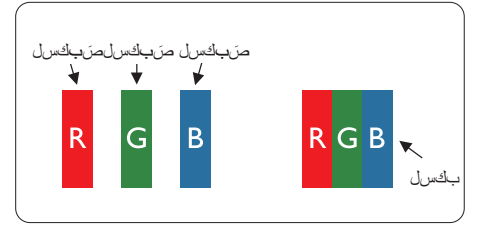

#### **وحدات البكسل والبكسل الفرعي**

تتألف و الهقبكسل أوعن صرالصرورة من الث وحدات بكسلفرعية منأللوانألساسية ألحمر األخضر األزرق.وتتكونالصورةالواحدة من عدد من وحدات البكسل. عندإض اءلهافة وحدالتبكس اللفر عي الوحدة بكسل،تظهر وحدالتبكس لثال الفر عهانه لونة معًا كوحدةبكسل واحدةبيضاء.وعندماتكونجميعهامعتمة، تظهر وحدالتبكس للثالث فرعياتي لونة مع الحوحدة بالحسل واحدةسوداللىلتلوليوفات ألخرى من وحدات البكسراللفر على قصري وزالم عتفقت ظمركوحداتكسل ف ردية لألوان أخرى.

#### **أنواع عيوب البكسل**

ت ظهرعي والهب اكس السكس الهف رح هي أش الخالخ تل ف ةعلى الشاشة. وهناللفئتان منعي والهبكسل وأن واع ديدة من عي والهبكس الفر عيبكل عنة.

#### **عيوب النقطة الساطعة**

تظهرعيوبالنقطةالساطعةعلىهيئة وحداتبكسل أو وحداتكسلفر عيهضي عنصفةدائءة أو"قالهيتش غيل". بعبارة أخرى،تكونالنقطةالساطعةعبارة عن وحدةبكسل فر عهضي يءَعلى للشاش، عند عرضنموذج عتم. من اك الثةأنواع منءيوىللىنقطالساطعة.

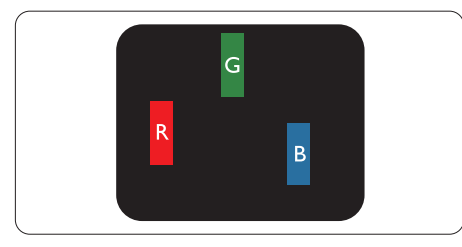

إضاءة وحدةبكسلفرعيةباللون ألحمر أوألخضر أو ألزرق.

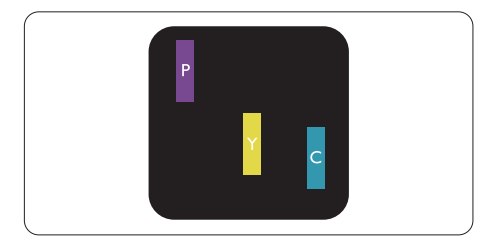

إضاءةِ حدت عيانغسول عيت عيت جاورتين:

- احمر + أزرق<del>@</del><br>أحمر +أخضرر <del>أص</del>لفر
- 
- أخضر + أزرق =كايان )أزرقفاتح(

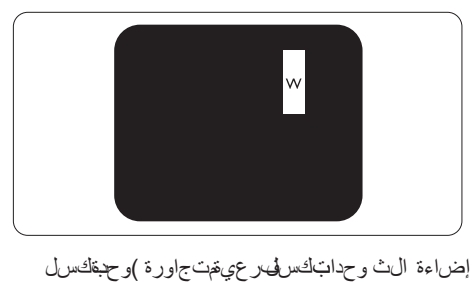

واحدةبيضاء(.

#### **الحظة**

يجب أرىكونسطوالهن طللساط عقال حمراء أوالزرقاء ز ائ دًا عن 50% مان زيق اطال مجاور بيتين بملي جب أنهاكون سطو الهين طلالس اطعال خضراً إعزاي ذاعن 30 ويلاءائ مل ان قاطال مجاورة.

#### **عيوب النقطة المعتمة**

ت ظهرعى وبالىن قطانى عتمةعلى عهيءة وحدات كسل أو وحداتبكسله رعي تم عتمهض ف ةدائءة الوت وقفة عن التش غيل اجعبارة أخرى تك والسن صطلىم عتمية ثابة وحدة بكسلفرعيةمنطفئةعلىالشاشةعند عرضنموذجفاتح. وهذه هيءي بالدين قطلق عتمة.

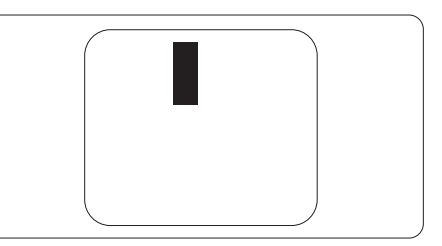

#### **تقارب عيوب البكسل**

نظرًا لأنعىوالهبكسلاسللفرعي منفسالنوع القريبة منعيب آخرتكونأكثر الحظة،تحددشركة Philips التي على التصام عن التسام بن التسام بن السكس المريد

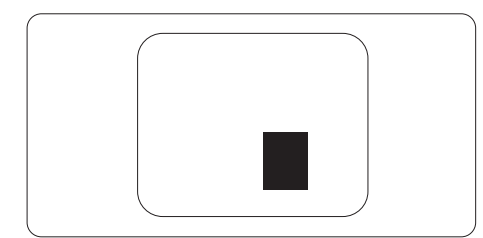

#### **قيم تسامح عيوب البكسل** لطهوت وفي ألخهمنتجالتهاي ورأل مليء للإصلاح أو الستبدالستبدالسببعيوالسبكس الثن المستر الصمان، يجب أن تحتويلوحة TFTالموجودةفيشاشة Philipsالمسطحة على عيوبكسل أوكسلف رعتيت جاوق بالمتسامح ال مسرر دفي الجدوالت الي.

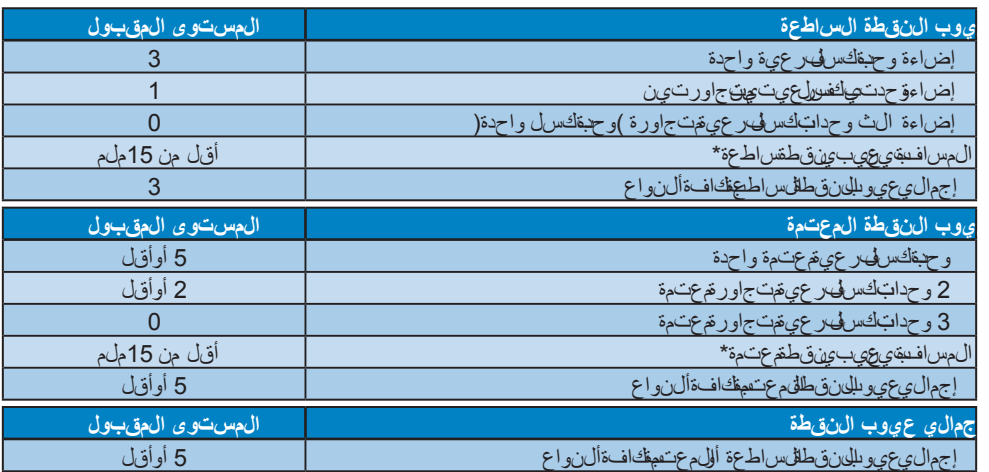

### **الحظة**

- -1 1 أو 2عيبكسلفرعيمتجاور = 1عيبنقطة
- 2- هالى شاشة 307-SO9241-307 مطابقة عاي ير )307-SO9241-307 ابت طالله بقاي ي بالم شلى الى ت حل ي ل وطرق ت باللات وافق لشاش اتال عراض الحسن ونية(
- 3يع عتبرم عيار 1SO3241-307 طل نسخة أل حدث منم عيار 13406 SO13406الم عروف وقوض عت الم نظلة عال مهي في م عايرة األيزو(في: 13-11-2008

### **777دمة العمالء والضمان**

لم علىومات غطى فالض والفت طلب ات الدع لى ض اف الى س ارى عملى نطق تك عرب الته يف ض ل از عروف الى ويب philips.com/support.للاستان التصل التصلب التفاصيل المتفاوت بن المواتي. لت ديالصمان، إنكنتترغبف يتمدينت المستملة الصراح المتحدث المتمتل المستقديم مجموعة خدمة خارج لضمان من الل مركز الخدمة الم عتلهدينا.

إذاكن تتترغب المستخدادة من هذه الخدمة ميرج لي تألف من شرراء الخدمة الل 30ورمًا من ارى للمشرر الهلصلي. الل ًفت رةلضهارالمم تحققتضهن الخداقت فاط إلصالح وخدمة إلى ادة، ال الهستخدمسوفيكون سؤوال عنج الهيغك اليف المست حقة.<br>إذالهم مكش ريك الخداقم عتمد تنفيذ الإصلاحات والمطلوبي إطار مجموعةمدي الصاص المواصل والمواطنة

ب دياللةن سب تلك، إذا كان ذلك مطكن ً وحتىفت ر الصرمارال مصطلة التي تريت ما.

يرجىللتصالهمندوب خدمة مالء Bhilipsينا أو مركزالتصااللمحلي )عنطري قرقم خللهفست طالخلامزيد من التفاصيل.

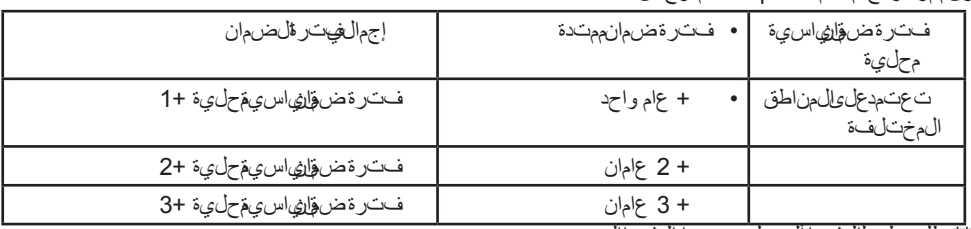

رقممركز خدمة مالء Philips مدرجأدناه.

#### \*\*مطلوبدليلالشراءألصليوضمانالشراءالممتد.

#### **O** Note

Please refer to Important Information manual for regional service hotline, which is available on the Philips website support page.

### **-8تكشاف األخطاء و إصالحها األسئلة المتداولة**

#### **888تكشاف المشكالت وإصالحها**

تت عامل طلعص فحة معهمشكال للتيست طيالع ستخدم تصرحي حمافي حالةن تمرر المشكلةبعد أن قيوم جربة هذهالحلول،اتصلبممثل خدمة مالء Philips.

#### <mark>له ألم شكال الت</mark>شائع ة

**ال صورة )ضوء LED غير مضاء(** تأكد منتوصيلسلكالطاقةفيمنفذ إخراج الطاقة وفيالل وال<del>جم</del>ّل في لي اش الشء . والُّتَأَلَّك مِن أن زرال $\rm d$ اقةال $\rm e$ وجودعلى المالوحة ألءامهياتشاشة موجوف بالموضع "OFF)إي قالفتش غيل( مشماض غطع للهينة حويل الى الوضع "QNهاشغيل(.

#### **ال صورة )مصباح التشغيل غير مضاء(** تأكد منتشغيل الكمبيوترالخاصبك. تأكد متوصى التبال إلش ارتش كلصحيح إلى الكمبيوترالخاصبك. تأكد من عدم وجود أي گهڻنيهه الشاشاشةعلى جارالهبتوصيل. إذكانتإلجابق عهمقهاستهبدال الكبل.

ق تكون مي توت وفير الطاقة قاليه تش غيل

#### **الشاشة تقول**

Attention Check cable connection

- تأكد متوصى لكبال شاشةشكصحيح إلى الكمب ي وترال خاصبك. )راج هُيضًا ادل آليات ش غيل السريع"(. اف لجصيت حقق مما إذاكانكبلشاش العرضبه گهد مثنية أم ال. تأكد نتش الكلهبيوترالخاصبك.
- **الزر AUTO( تلقائي( ال يعمل** يت طبيليوظي التلقائي الي وضع AGA التالي. إذال تالين النتيجة من الناس الناس النتيج من النتيجة من الن

ضهبطيدوية من اللقاظليمة باناتالم عروضةعلى الشاشة )OSD).

#### **الحظة**

ت عتبالمل و ظي قائية التاريخية التكلية طبي قف ي وضع DVI الرقميحيث إن اغيرضرورية.

**المات ظاهرة للدخان أو الشرارة.** اللثقين بتنفيض بتنظيف أل خطاء إصر الحما قهبقط\$تصالالشاشة عن مصدرالطاقة *في سي* فوربأن الءتك اتصلبمندوب خدمة مالء Philipsبشكلفوري.

ـ <mark>2 لمشكالات مت علقة ب</mark>قال صور

#### **الصورة ليست مركزية**

اضبطوض علصرورياستخلالهوظيفة "AUTO" )تلقائي(ضمن من اصراليت الملوئي، للبيتيانات المعروضةعلىالشاشة )OSD).

ق جنب طموض علصوروستستخدام Clock/Phase(المرحلة/الساعة( من Setup اإلعداد(ضمنعناصرتحكمقائمة OSD. ي صل ح هذا أل مرف ي وضع GA فلمقاط.

#### **الصورة تهتز على الشاشة** تألد من أرائبال الشار متصلبأمانشكلصحي إلىلوح الرسوم الله ألوجب يوتر.

#### **ظهور وميض رأسي**

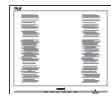

اضبطلصوريةستخلام ظيفة "AUTO( تاي) ضمن عن اصرائيت الخلوجي عي الي في التحميل المريح وضرة علىالشاشة )OSD).

قهلوقضاءعلى الشررطةر أسهشستخدام Clock\Phase(المرحلة/الساعة( من Setup اإلعداد(ضمنعناصرتحكمقائمة OSD. يصلح هذا ألمرفيوضع VGAفقط.

#### **ظهور وميض أفقي**

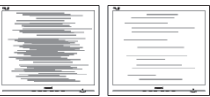

اضبطلص وبوناستخلام ظيفة "AUTO( تائي) ضمنعن اصرالت الخلوجى يسل ليبت ي ان انتال معروضة علىالشاشة )OSD).

قبالقضاءعلى الشررطةر أسهاستخدام Clock\Phase(المرحلة/الساعة( من Setup اإلعداد(ضمنعناصرتحكمقائمة OSD. يصلح هذا ألمرفيوضع VGAفقط.

**ً الصور تظهر مشوشة أو باهتة أو داكنة جدا** ق بضرال التباين والسطوع التباس العام العناص تظمر علىطلشاشة.

**اء "الصور الالحقة" أو "اإلجهاد" أو "الصور المخفية" بعد إيقاف تشغيل الطاقة.** قدىؤديال عرضل مستلهفت رقرمن ى تم مت لمال صور الس الثان الثافي التابع الإلي الثابة الذي عرف أيضاً بـ"الصورةلالحقة" أو"الصورللفخفية" إنتبر كل من اإلجهاد" أو"الصورةلالحقة" أو"الصور المخفية" من الظواهللم عروف تخلي ولوجي الوحات LCD.في معظملحاالت،تختفي ظاهرة اإلجهاد" أو "الصرور في الحقة" أو"الصوالوم خفي فياشك الحنوريجي عبطتر ومن يفء أنيتابي بالقشغي للطاقة. ي جب أن قوم مليختمان شيطبرنامجس اشال تتوقف عن دما تتركالشاشة المراقبة. لابد دومًا طلق تهام حديثالشاش اش تشكل دوري إذا كانتشاشة CDسكت عرضم حتوى البتي لاغير.

لنتختفي أعراض اإلجهاد" أو"الصورةلالحقة" أو "الصور المخفية"الحادة اليمكن صالحها.الضمان الخاصبك اليغطيالضررالمذكور عاله.

**الصورة تظهر مشوهة. النص غامض أو ضبابي.** بتهجي بن دق العرض اللهب بيوتر إلى فسرال وضع الخاصر بدقائ ش اش أق صلي على موصى عب ها.

**ظهور نقاط خضراء وحمراء وزرقاء وداكنة وبيضاء على الشاشة** ت عتبرلن الى المتبقي تحص ائص عادي قس الى الىرىست ال ال مستخلله نتوك وجيال مستخدمة هذهأل ي ام،ال رجاء مراجعةي ال**الف**الحسل المحصول على الممزيد من التفاصيل.

**إضاءة مصباح "التشغيل" شديد القوة لدرجة مزعجة**  ي مكن لض بط إض العقش غيل" من الل إعداد "مصبلال التشخيل"الموجوفي أدوالكت حكم ضمن قائ المقام عن اص رالم عروضة على الشاش:

لمزيد منالمساعدة، راجع القائمةمراكزمعلوماتلعمالء واتصلبممثل خدمة مالء Philips.

**888 ألسئلة المتداولة العامة**

**س :1 عند تركيب الشاشة ما الذي ينبغي القيام به إذا ظهرت رسالة "this display Cannot mode video( ال يمكن عرض وضع الفيديو الحالي( على الشاشة؟ إلجابة:**الدقةالموصىبهالهذهالشاشة: 1600 × 900 عند 60هرتز. قهبال غلوصيلكاف فانتكب الت تشهقهتوصيل الكمبيوترالخاصبكإلىالشاشةالتيكنتتستخدمها ًمس بوترا. ففي Menu Start Windows(القائمة"ابدأ" الخاصةبـ Windows)، حدد Panel Control/Settings اإلعدادات/لوحة التحكم(في إطار Control Panel)لو الفتحكم(، حددالرمز Display(شاشةالعرض(. داخل Panel Control Display(لوحةتحكمشاشة ال عرض(، حدد ال مقدب ويب "Settings" اإل عدادات (وتحت الفخ تبويب إلى عدادف المهرب ع المسمى "desktop area")ناحي تسطالهمكتب( حراكشر والطجانبي إلى 1600 × 900بكسل. قمبفتح "Properties Advance" )الخصائ صلامت قدم وتعيين مع الله حديث عند 60 هرتز،ثمانقرفوق "OK("موافق(. قمبإعلتش للهلهيبيوتر وكررال خطوات 2 و3 للتأكد منتعيين الكمبيوترعلى 1600 × 900عند 60هرتز. ق الكمبيوترالخاصر باك،وق باسم توصيلالشاش اش القوق دي مقوي قهقهو صيل الشاشية Philips LCD. بقعش غيال ش اش منفجق شم الكليال ب **س :2 ما هو معدل التحديث الموصى به لشاشة LCD؟ إلجابة:**يكون معدل التحديثالموصىبهلشاشات LCD هو 60هرتز،فيحالة وجود أيتشويشفي الشاشة،يمكنكضبطهاحتى 75هرتزلترى ما إذا كان مذا ألمرسيؤديإلىإز اللقتشوش.

**س :3 ما هي ملفات .inf و.icm الموجودة على القرص المضغوط؟ كيف اقوم بتثبيت برامج التشغيل ).inf و .icm)؟ إلجابة:** هذه هيهلفاتبرالمخش غيلالخاصيةقاشتك. اتبعإلى شادات الموجودت يول والمستخدم بيت ب رالمخش غيل.ق طال الملكمبي وبنتووفير ربر امج تشغيلعلىالشاشةلملفات )inf. و icm. )أو قرصهرنامج غىل عندماتيتوغب مثناشتك

ألول مرة. اتبعإلرشادات إلدراج)القرص المض غوطيمر فق(المضمن مع هذه الحزمتي يتم تثبيتبرالمجشغيلملفات inf. و icmبشكل تلقائي.

#### **س :4 كيف أقوم بضبط الدقة؟**

- إ**لجاب ق**يت عصد عدال تال الى قتوف رةحسببطاقة الفءيدي و أوبر ناخش غياليار س و مايقال شاش: ي مكن كتحدي الدقال مطلوبة ضمن لوحة حكم RWindows من الل "عرض الخصائص".
- **س :5 ماذا أفعل في حالة التعثر عند إجراء تعدالت على الشاشة عن طريق شاشة )OSD)؟**
- **إلجابة:**يمكنكببساطةالضغطعلىالزر OK( موافق(، شقم-ديد "Reset" )الطلاق عي ين( لاستعادةجمي ع إعداداللهمص نألهص لىءَ

#### **س :6 هل شاشة LCD مضادة للخدوش؟**

**إل5ابة:**بوجه عامىوصى ألليت عرضسط $\pm$ لوحة للصدم التشديدة، كملى جبحمايت، من أل جس ام الحادةالأوصلبة. عنالت عامل مالهش اشتق أكد من عدم وجودض غط أوق وةعلى جانبسطحللوحة. فقديؤثر هذا ألمرعلىشروطالضمانالخاصة بك.

#### **س :7كيف يمكنني تنظيف سطح شاشة LCD؟**

**إلجالياقت**ن ظيفال عادي ستخدق طرع ظيفة ون اعمة من ال ق طاش تن تلي ف ال ش امل، الرج الصت خدامك حول أل1يزوب روب1يل. لاي جلستخطالهسوائل ألخرى مثلكحولليوثيل الويثانول ألوسيتون أو الهيكسان وماإلىذلك**. س :8 هل يمكن تغيير إعداد لون الشاشة؟**

**إلجابة:**نعم،يمكنت *الغيمي*ر إعدادأللوان من اللعن اصرر التحكمالموجودةعلىشاشة OSD,وفق إل $\sim$ إلى التالي اضغطعلى "OK"موافق( لإظهارقاطلهقيانات المعروضةعلىالشاشة )OSD)

اض غطعلى "Down Arrow")الس مم لأسفل) لتحديدالخيار "Color("اللون(ثماضغطعلى "OK("موافق( إلدخال إعداداللون،توجدالثة إعداداتأدناه.

**.1** Temperature Color( درجة حرارةاللون(؛ إل¢دادين مما 6500K و9300K. من الل إل عدادالليت توقع ضم المن طاق 6500K تظهر اللوحة"هادئة مع درجةلون أحمرمائلألبيض"، بينما مع درجة حرارة K9300تظهرالشاشة "معتدلة مع درجةلون أزرقتميلإلىألبيض".

**.2** sRGB، وهذا هو إلعداد القياسيلضمان وجودتبادلصحيح أللوان يين أل المخزية المختلفة )مثللان امير اللهرقم ووالش اش اوتال طاب عات والماس حال ضروئيءَ غير ذلك(

**.3** خيار " Defin User( "محدد منقبالمستخدم(؛ يستطيمالمجستخلخت وار إعدالللون اليفضضله/ تفضله عنطريقضبطاللون ألحمر األخضر األزرق.

#### **الحظة**

مقي اسل ونالض والممشع من جسام ثناء سخين والسنة عبير عن الخلقى لمبيع عاي عالى مق عاسلل مطلق، )در لحَمَّقْت(. درجات حراك فللمن خفض متن المنزل 2004 تكون حمراء؛ بينما درجاتالحرارةألعلىمثل K9300تكونزرقاء. درجةال حر اللغدت عادل تك وينبي ضاء عند 6504K.

#### **س 9: لـُفْلِنِيَيج توصي ل شاشة DDاللخ**اصة بي بأي **جهاز كمبيوتر أو محطة عمل أو جهاز Mac؟**

**إلجابة:**نعم.تعتبرجميعشاشات LCD من Philips متوافقة مع أجهزة الكمبيوتر وأجهزة MAC ومحطاتال الهيل ى اس ي قيت حت اج لي وجود محولكبللتوصيلالشاشةبنظام Macالخاص بك.يرجىالتصالبممثلمبيعات Philips للحصولعلىالمزيد منالمعلومات.

#### **س :10هل شاشات LCD من Philips متوافقة مع معيار التوصيل والتشغيل؟**

**إلجابة:**نعم،فالشاشات متوافقة مع "التشغيوالتوصيل" مع أنظمة التشغیل8 Windows و7 Windows و  $Mac$   $OSX$ 

**س :11 م هوااللتصاق للصور أو اإلجهاد أو الصورة لالحقة أو الصور المخفية في لوحات LCD؟ إلجابة:**قديؤديال عرضال مستلهفت رؤمنية متدة للصور الساكنة أو الثابتةإلى اإلجهاد"،الذي ي عرفلمي ضُلب"الصور في الحقة" أو"الصورة ال مخفي عقاليمت بركل من اإل جهاد" أو"الصورة لالحقة" أو"الصواللهخفية" من الظواهر المعروفةفيتكنولوجيالوحات LCD.في معظم ل<الفتختفي ظاهرة اإلجهاد" أو"الصوررة لالحقة" أو"الصواللمخفية الشكلتدريجيعبر فتر ومنويت عد أنيت لهيق فتش غي لللطاقة. يجب أنتقو مللتقان بسيطبرنامجساشللقتوقف عندمات لللهشاشة المراقبة. لابد دومًا طلقي صات حديثاليش اشتةشكل دوري إذا كانتشاشة CDسات عرضم حتوى البتي المني

#### **تحذير**

ي<br>قديؤدي عدنشيطشاش توقت أوتحديثالشاش تصف دوريةإلى ظهور أعراضخطيرةلنتختفي اليمكن صال حهلوث الحتراق الشاش الشرية" أو طمور "صورية عدية" أو "ص ورظلي؟"، علّمَ لبأن ألض راليس ابق ذكرله ليست مش مول في عال ضربه ان.

#### **س :12 ماذا ال يتم عرض النص لحاد على شاشتي، ولكن يتم عرض أحرف مسننة؟ إلجابة:**تعملشاشة LCDالخاصةبكبشكلأفضل عندما

تكونعلىدقةالعرضألصليةلها 1600 × 900عند 60هرتزل عصور لعلى المضض عرض، يرجىاستخدام هذهالدقة.

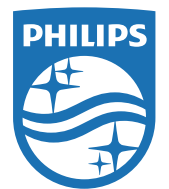

**حقوق الطباع والنشرر ل6عام 2013 لشرركة Koninklijke Philips الج<ودة.**<br>جمهوع الحقوق محفوظة.

يء كل من Philips هِـُـرْعار **Philips Shield Emblem ت** تجاريتان مسجلتان<br>لشركة **Philips N.V وphilips Shield Emblem استخدامهما بـتـرخيص من شركة V.N Philips Koninklijke.**

**تخضع المواصفات للتغيير دون إشعار مسبق.**

**إلصدار: 5L1V5203M**